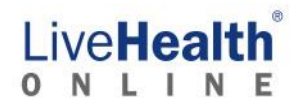

### Acceso Móvil

#### Conectividad

Para tener la mejor experiencia al usar la aplicación LiveHealth Online en tu dispositivo móvil, se recomienda utilizar una conexión wifi, y es posible que el operador de servicio lo requiera para realizar una visita. Si el operador de servicio lo permite, se puede utilizar una conexión celular (3G/4G).

Para tener la mejor experiencia y calidad, asegúrate de tener una conexión fuerte (4 a 5 líneas) si te conectas a una red celular. Además, se recomienda utilizar un ancho de banda de **3 Mb/s** para cargas/descargas. Puedes verificar tu ancho de banda con Speedtest de aplicación Ookla. Si no tienes la aplicación instalada, puedes dirigirte a speedtest.net en el navegador móvil, donde se te redirigirá a App Store o Google Play Store (según tu dispositivo) para descargar la aplicación.

#### Acceso para pacientes

Los pacientes pueden acceder a LiveHealth Online desde un dispositivo móvil Android o iOS, utilizando la aplicación móvil nativa. Si el paciente tiene una visita programada, recibirá una correo electrónico con las instrucciones para descargar la aplicación. Como alternativa, los pacientes pueden visitar Google Play o Apple Store para descargar la aplicación y seguir las instrucciones para comenzar.

Actualmente, no es posible acceder a LiveHealth Online desde un navegador móvil.

#### Acceso para proveedores

Los proveedores pueden ponerse a disposición para conectarse con pacientes en LiveHealth Online desde cualquier dispositivo móvil iOS (es decir, iPad, iPhone o iPod Touch) descargando de Apple Store la aplicación móvil *American Well for Clinicians*.

Actualmente, no es posible acceder a LiveHealth Online desde un navegador móvil.

#### Requisitos para dispositivos

Para utilizar LiveHealth Online en tu dispositivo móvil, asegúrate de que este cumpla con los siguientes requisitos.

- La aplicación LiveHealth Online está instalada (ver más arriba).
- Para permitir visitas por video de dos participantes, tu dispositivo debe poseer una cámara frontal.
- Sistema operativo: **iOS (se requiere iOS 11.4 o posterior)**
	- $\circ$  iPhone 5 y más nuevos; iPad 4.ª generación y más nuevos
	- o iPad mini 2 y más nuevos; iPod Touch 6.ª generación y más nuevos
- Sistema operativo: **Android API 19 (KitKat v4.4.0 o superior) Nota:** solo válido para la aplicación de consumidor
	- o Teléfono Android
	- o Tableta Android
	- o No es compatible con: HTC myTouch, ningún dispositivo Prestige ni el PantechP9070

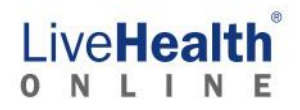

# Acceso a internet (PC/Mac/Laptop)

### Conectividad

Para verificar tu conectividad a internet, haz clic en el botón "Test My Computer" (Examinar mi computadora) en la barra de navegación principal y sigue las instrucciones en pantalla. Para tener la mejor experiencia al utilizar LiveHealth Online en la web, se recomienda utilizar un acceso a internet de banda ancha de alta velocidad (por ejemplo, cable, DSL). Para tener la mejor experiencia, se recomienda utilizar como mínimo un ancho de banda de **3 Mb/s** para cargas/descargas.

#### Requisitos para el navegador (pacientes y proveedores)

Se puede acceder a LiveHealth Online desde la web utilizando cualquiera de los siguientes navegadores: Se deben permitir tanto el JavaScript como las Cookies en la configuración del navegador.

*Google Chrome (se recomienda utilizar la última versión; se permite utilizar una versión anterior)*

Visita: <http://www.google.com/chrome>

*Mozilla Firefox\* (se recomienda utilizar la última versión; se permite utilizar una versión anterior)*

Visita: <http://www.mozilla.org/en-US/firefox/new/>

*Microsoft Internet Explorer (SOLO para PC: mínimo v9.0; máximo v11)*  Visita: <http://windows.microsoft.com/en-US/internet-explorer/products/ie/home>

*Para permitir TLS 1.1 y TLS 1.2, se requiere tener Windows 7 o una versión más nueva. Revisa el artículo Habilitación de TLS 1.1 y TLS 1.2 en Internet Explorer para permitir la encriptación TLS 1.1 o una más alta. Windows Vista y otros sistemas operativos más antiguos, como Windows XP, no son compatibles con la encriptación TLS 1.1 o una más alta.*

*Safari (SOLO Mac: se recomienda utilizar la última versión; se permite utilizar una versión anterior)*

Visita: <http://www.apple.com/safari/download/>

**Microsoft Edge** *(se recomienda utilizar la última versión; se permite utilizar una versión anterior)*

Visita[: https://www.microsoft.com/en-us/windows/microsoft-edge](https://www.microsoft.com/en-us/windows/microsoft-edge)

#### Recomendaciones de video

Los usuarios deberán descargar el cliente de video mejorado antes de que comience la visita. Esto puede realizarse mientras se examina la computadora con la función "Test My Computer". Si no, se les indicará a los usuarios que descarguen el cliente antes de que comience la visita. Para ayudar a reducir el riesgo de problemas de video, asegúrate de que no haya un software conflictivo funcionando en el fondo que pueda causar problemas con el video mejorado. Esto incluye otras aplicaciones que pueden intentar utilizar la webcam (por ejemplo, WebEx, GoToMeeting, Skype, etc.). Asegúrate de haber salido por completo de cualquiera de estas aplicaciones antes de comenzar la visita.

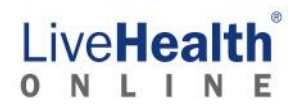

Si experimentas problemas con tu conexión de video y estás en una red administrada, comunícate con tu administrador de red para asegurarte de que tu red está configurada correctamente para permitir que el video mejorado funcione.

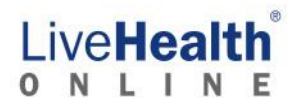

#### Requisitos para el hardware/software de la computadora

Para acceder a través de la web, asegúrate de que tu estación de trabajo cumpla con los siguientes requisitos.

- **Sistemas operativos:**
	- o **Windows**: 7, 8, y 10
	- o **Mac**: OS X 10.6 "Snow Leopard" o posterior (solo CPU Intel)
	- o **Linux OS** (incluso dispositivos Chromebook)
- **Procesador:** Intel Core 2 Duo de 2 GHz o equivalente
- **Memoria:** 2 GB o más
- **Disco duro:** 40 MB o más espacio libre
- **Adobe Reader:** 7 o mejor instalado
- **Cámara/video**: la solución telehealth funcionará con la mayoría de las cámaras web ya sean integradas o externas con USB. Para una calidad de video ideal, está altamente recomendado utilizar una cámara web de alta definición que soporte 720p30 o más.
	- o **Recomendación/preferencia del usuario:** Microsoft Lifecam [\(https://www.microsoft.com/accessories/en-us/webcams\)](https://www.microsoft.com/accessories/en-us/webcams)
- **Audio (micrófono y parlantes):** para una calidad de audio ideal, está altamente recomendado utilizar un micrófono y parlantes (o altavoz manos libres) externos con cancelación de eco integrada. Aunque tengas un micrófono integrado en tu PC o tu cámara web, este tipo de micrófono puede provocar que el audio se corte y sea de mala calidad al transmitir tu voz a la otra persona.
	- o **Recomendación/preferencia del usuario:** Phoenix Duet PCS o Executive [\(http://www.phnxaudio.com/duet/\)](http://www.phnxaudio.com/duet/).
- **Equipo de monitores/pantallas:** para los proveedores que llevan un registro en su sistema EMR/EHR existente, se recomienda un equipo de dos monitores. Esto permitirá que se utilice el sistema EMR/EHR en uno de los monitores, mientras se observa el video del paciente en el otro. Si no es posible tener dos monitores, se puede utilizar uno solo. Si solo se utiliza un monitor, este debe ser lo suficientemente grande (**21.5" con 1080p HD como mínimo**) para permitir que coexistan la ventana con el video del paciente y la ventana con el sistema EMR/EHR, con una superposición mínima o nula. El tamaño mínimo de la ventana de video es 740 X 550.
	- o **Recomendación/preferencia del usuario:** monitor(es) de 27" 4k con soporte UHD (para la reproducción del color más precisa y compatibilidad a largo plazo para los estándares emergentes)

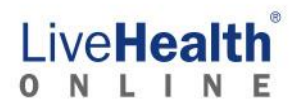

#### Configuración de la computadora

**Cuentas múltiples:** si varios usuarios ingresaron en la misma estación de trabajo, cada uno debe cerrar sesión al terminar de utilizarla (en lugar de mantener la sesión abierta y cambiar de usuario).

**Modo de suspensión/de ahorro de energía:** las estaciones de trabajo deben ser configuradas para no suspenderse ni activar el modo de ahorro de energía. Esto puede causar problemas de conectividad hasta que el dispositivo se reinicie.

#### **Software antivirus**:

- Ciertos software antivirus pueden interferir en la conexión de video y audio. Si las condiciones de video o audio no son ideales (por ejemplo, el audio se corta), el software antivirus puede estar interfiriendo. Intenta deshabilitar el software antivirus antes de llevar a cabo una visita. Si estás utilizando una computadora que te facilitó la empresa, verifica con el Departamento de Informática que el software antivirus en tu estación de trabajo local esté configurado correctamente.
- Los programas antivirus de redes corporativas que se utilizan en las estaciones de trabajo deben ser configuradas para añadir a la lista blanca el ejecutable del cliente de video mejorado de American Well (telehealthvideo.exe). Es posible que se deban actualizar las configuraciones de la lista blanca cada vez que haya una actualización de software/versión en la plataforma American Well, dado que cada actualización puede cambiar el valor *hash* único para el ejecutable. Como alternativa, los clientes pueden ser añadidos a la lista blanca utilizando la firma digital de American Well. Al utilizar este método, las configuraciones de la lista blanca de los clientes solo necesitarán actualizarse anualmente, ya que American Well cambia el certificado de firma.

### Acceso al kiosco

- Para asegurarse de que la calidad de video sea suficiente, se requiere una conexión a internet con cable.
- A continuación se muestran las propiedades mínimas de la conexión de red
	- o Carga: **5 Mb/s** o más
	- o Descarga: **5 Mb/s** o más
	- o Latencia de ping: 30 msec o menor
	- o Fluctuación de red: 10 msec o menor
	- $\circ$  Todas las configuraciones necesarias para el acceso al puerto del cortafuegos.

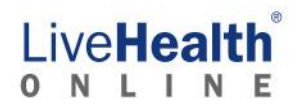

## Acceso al puerto y conectividad a la red

Cuando accedas al servicio desde una red administrada, como una oficina corporativa, coordina con tu administrador de red para asegurarte de que la comunicación con las siguientes URL y puertos esté abierta:

- [https://startlivehealthonline.com](https://startlivehealthonline.com/)
- [https://reports.startlivehealthonline.com](https://reports.startlivehealthonline.com/)

URL WebRTC:

- \*.telehealthvideo.com
- w1.xirsys.com
- u1.xirsys.com

URL de video mejorado:

- \*.myonlinecare.net
- \*.vidyoconnect.com

Otras URL de soporte:

- \*.cloudfront.net
- evclient.americanwell.com
- \*.lookercdn.com
- maintenance.myonlinecare.com
- amwell.speedtestcustom.com

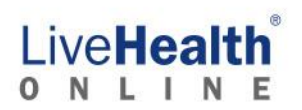

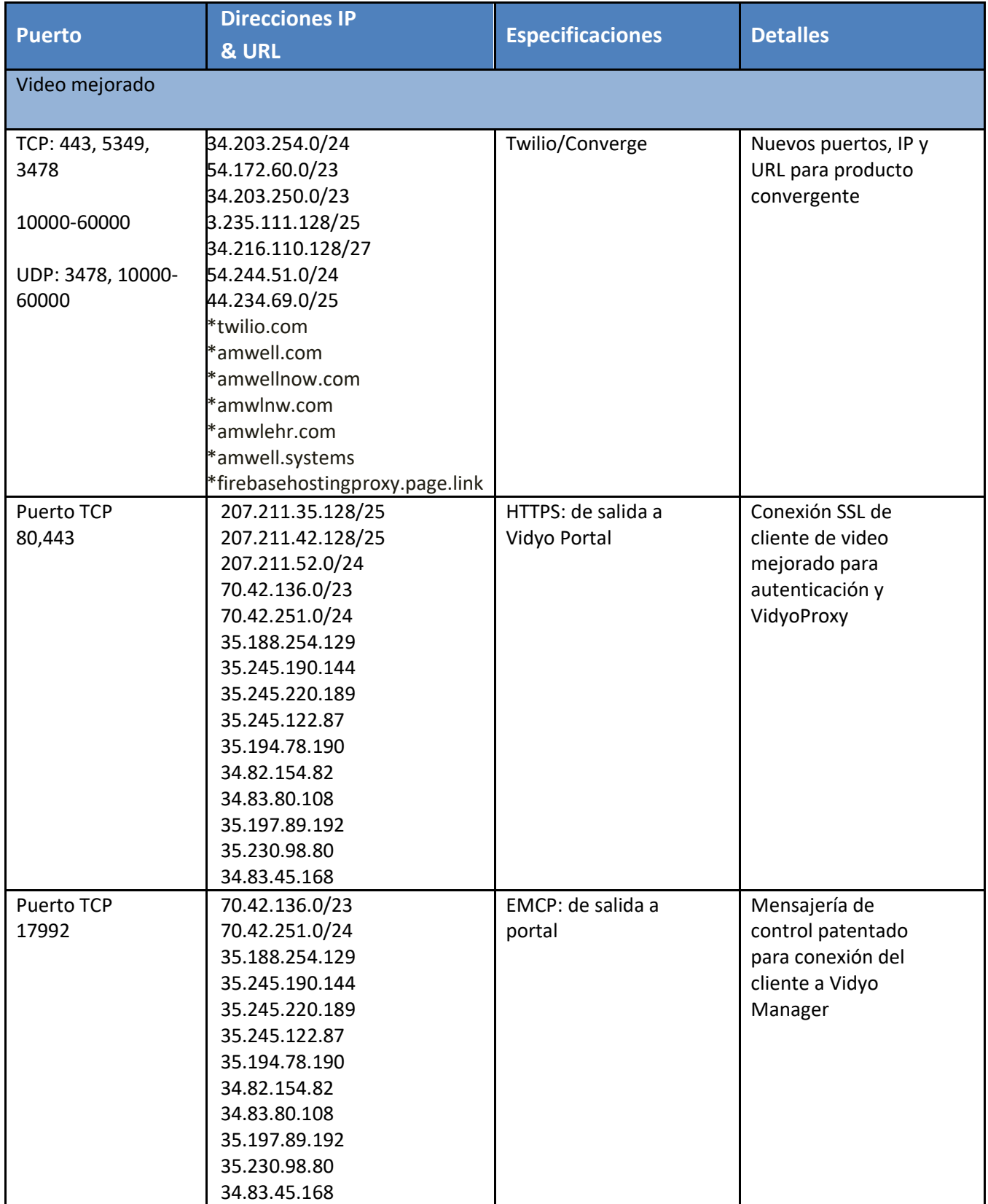

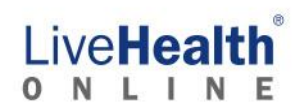

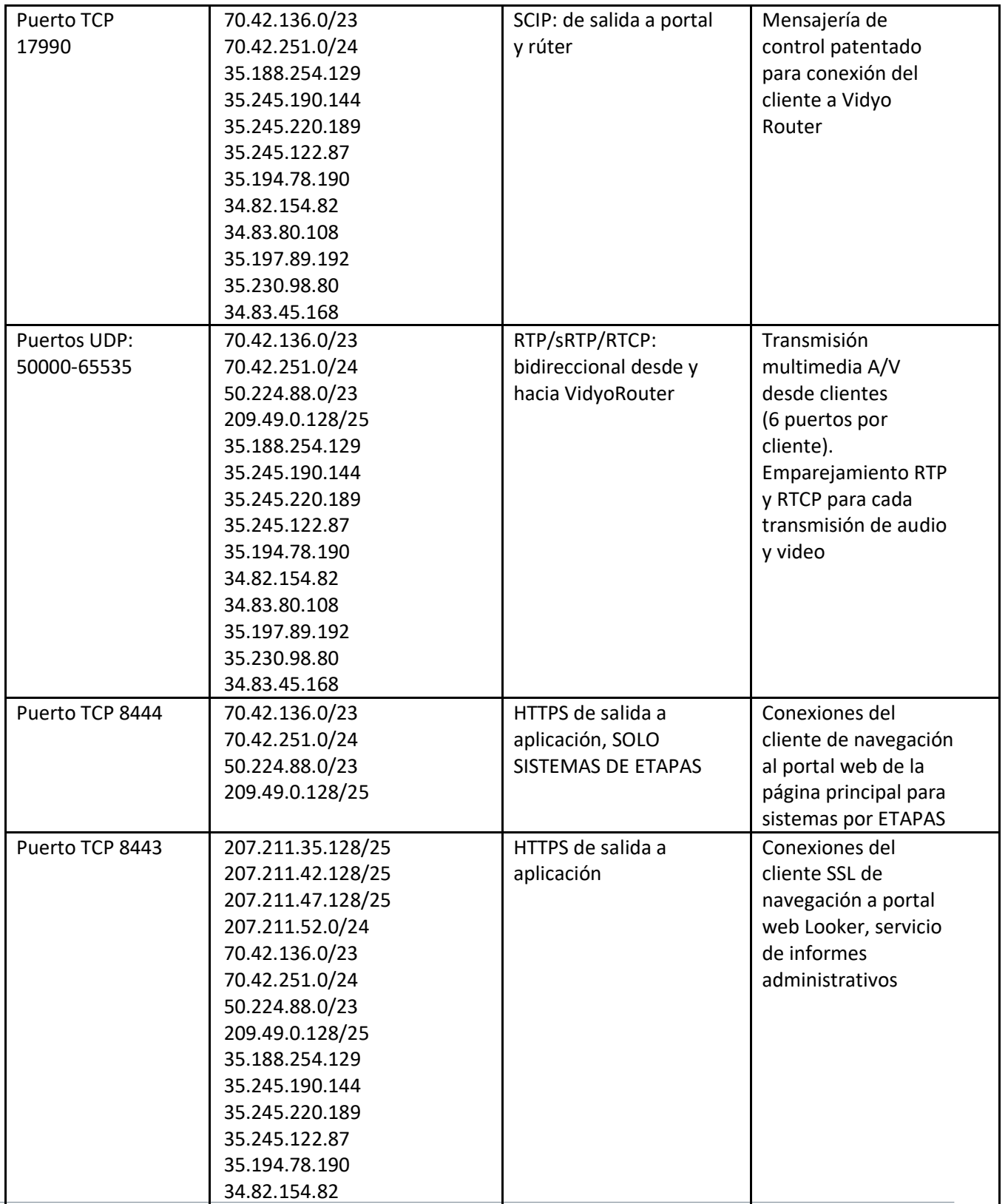

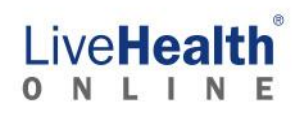

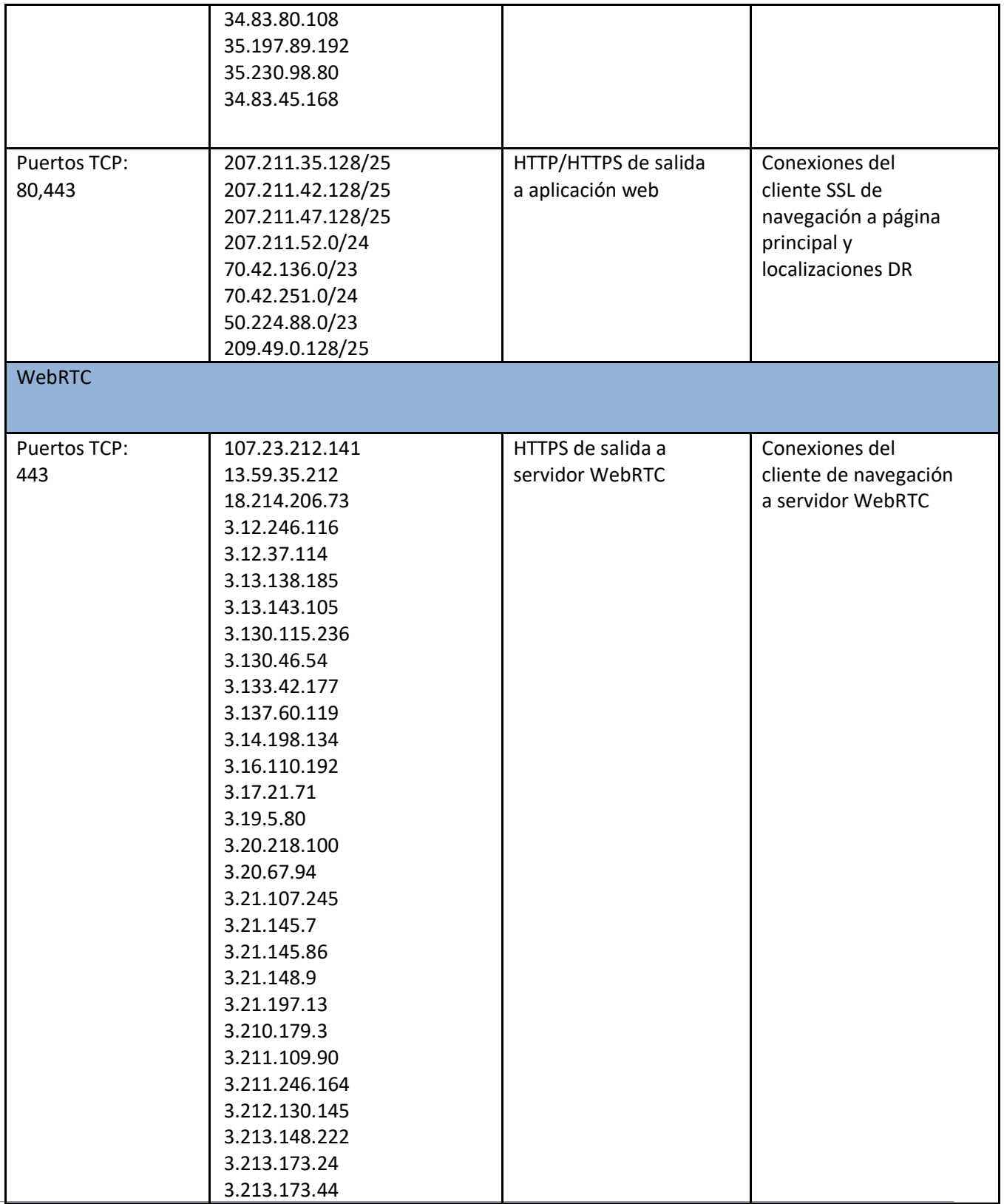

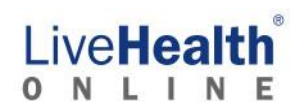

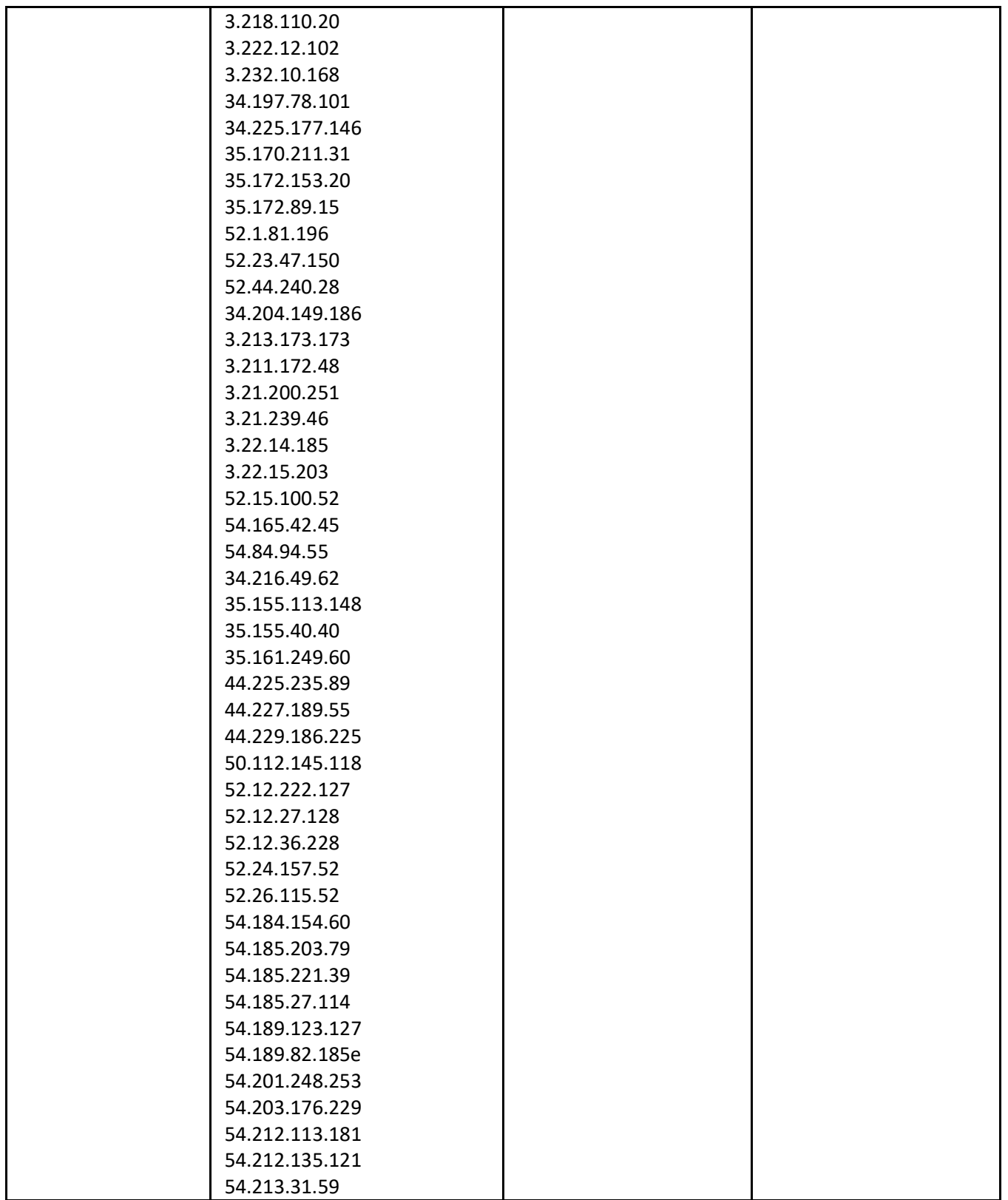

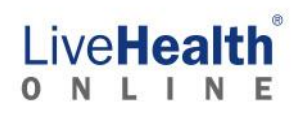

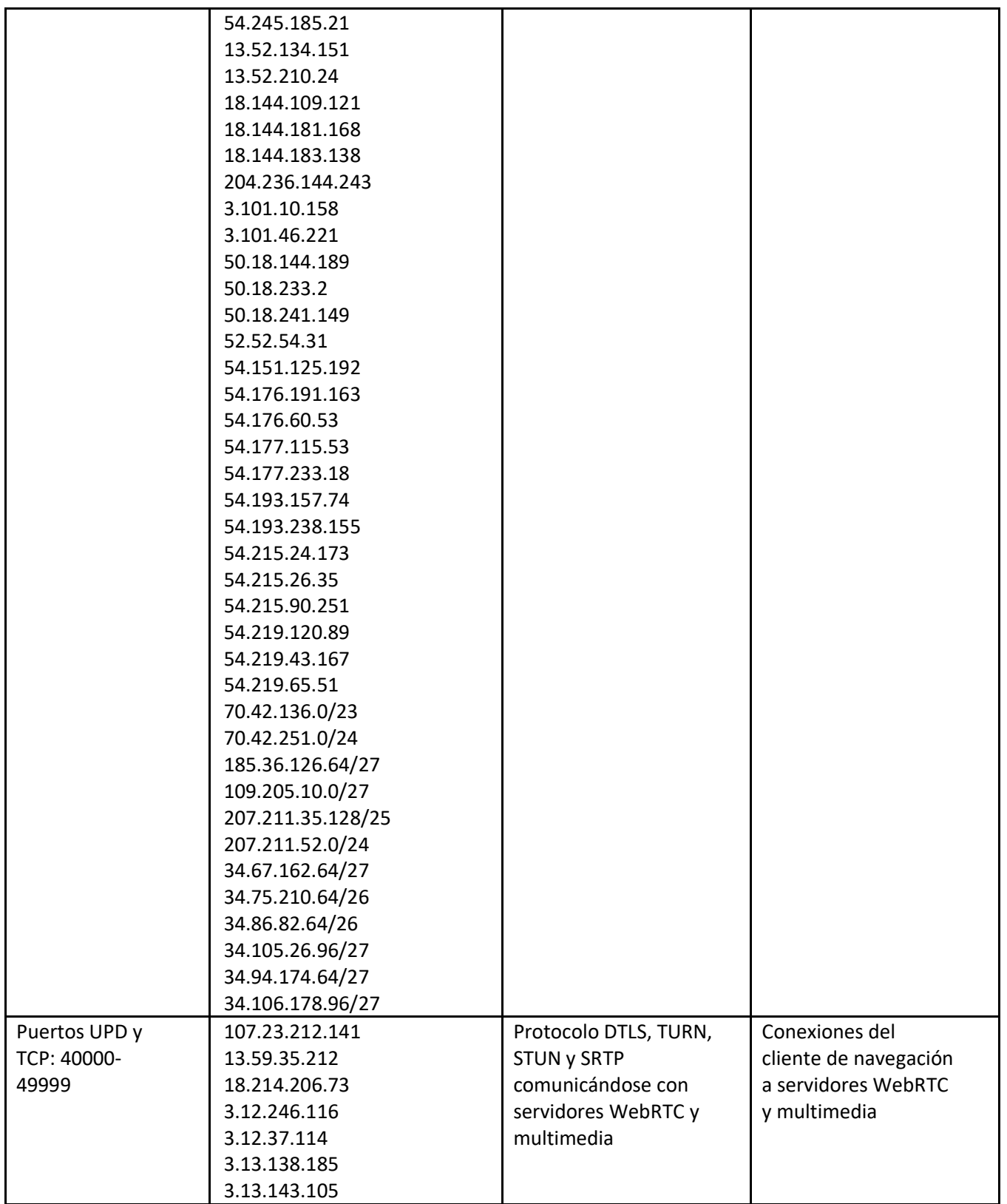

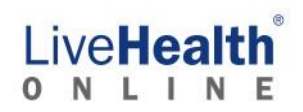

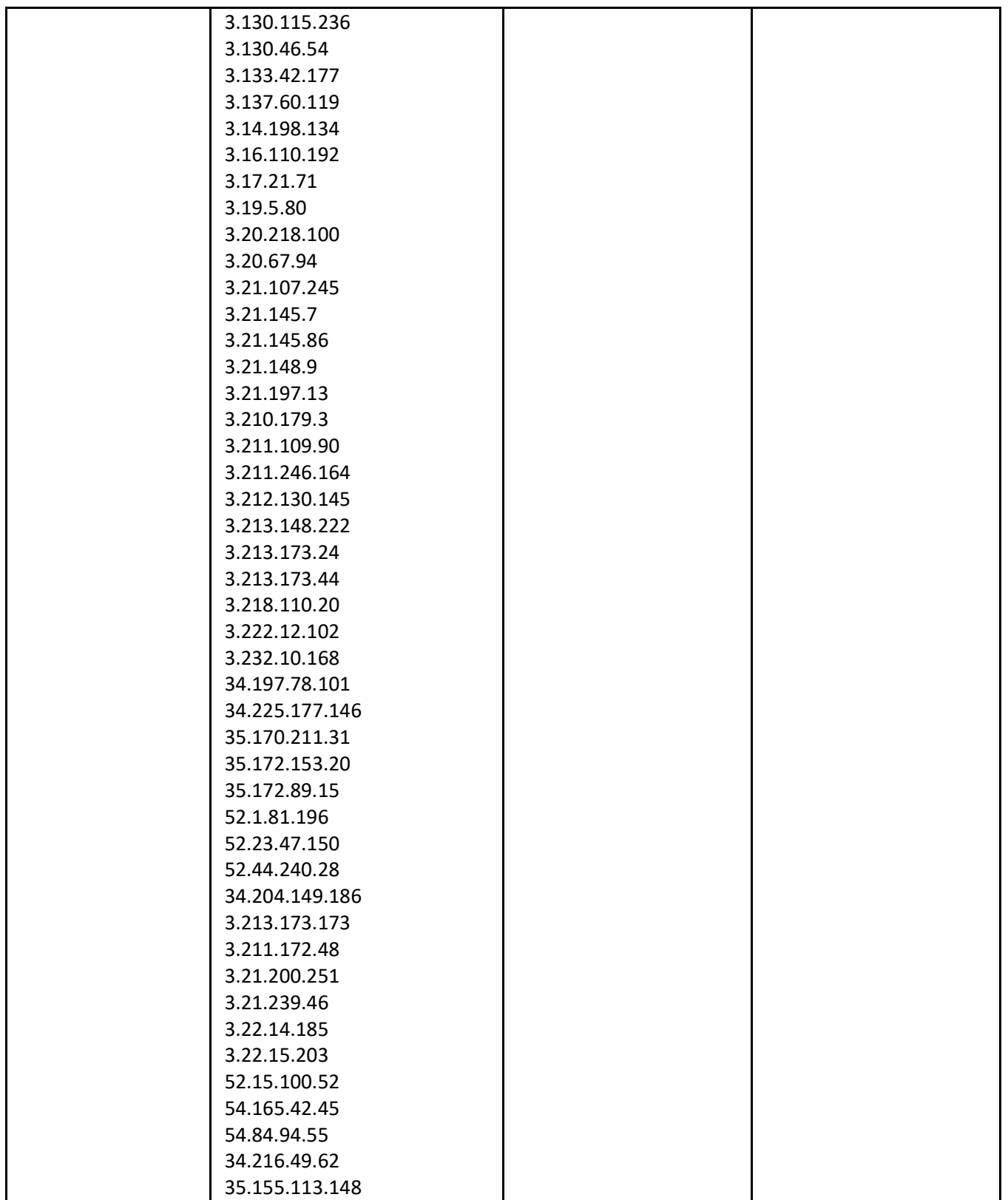

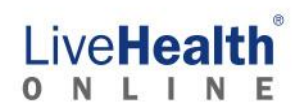

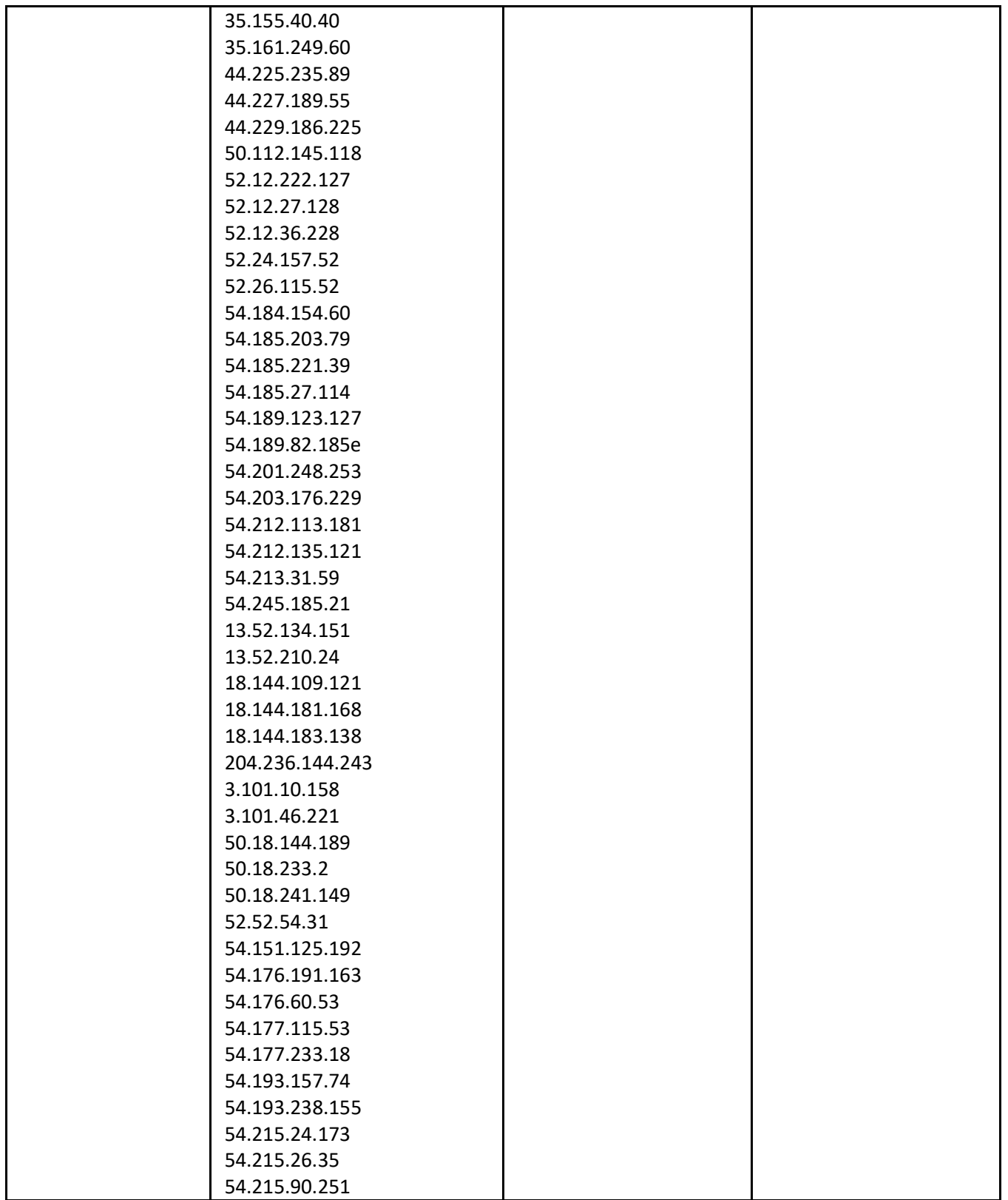

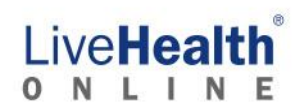

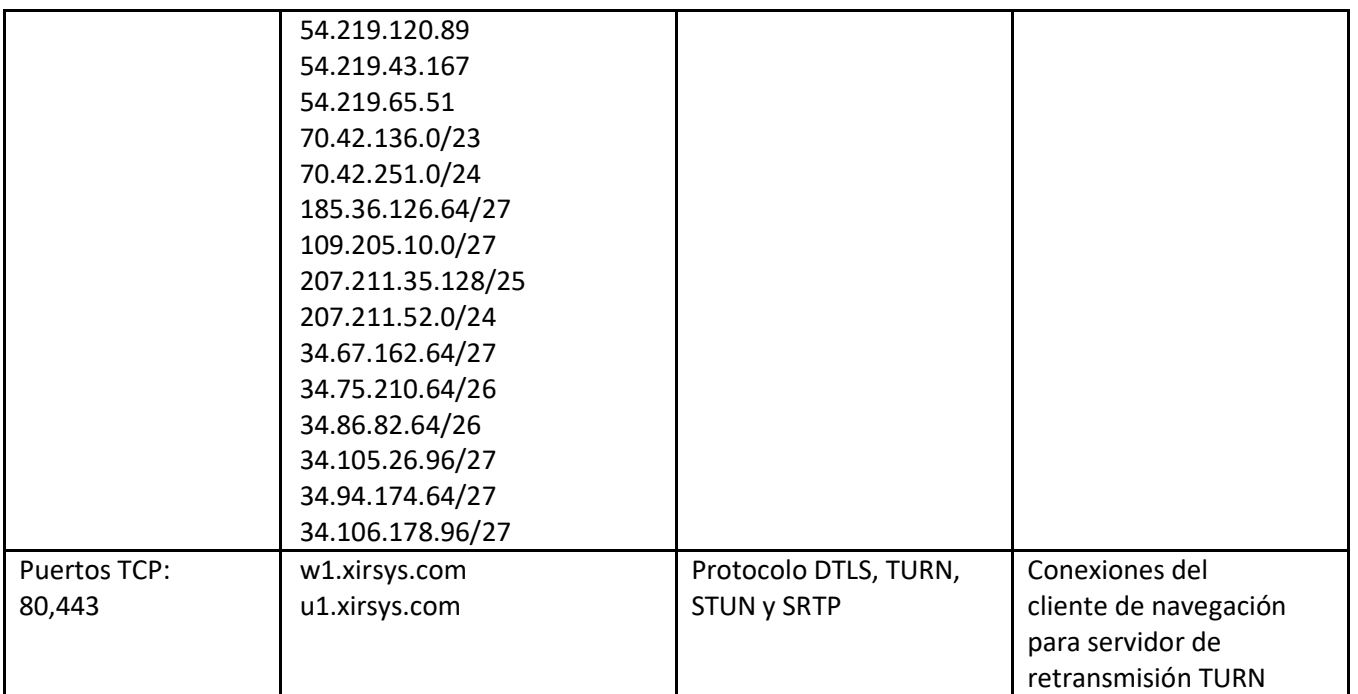